# WELCOME TO EXHIBIT

There will be a virtual exhibition at our digital platform!

**SECURE YOUR SPOT - Book a digital stand!** Take this unique opportunity to promote your company or organization to the right business contacts, face-to-face.

#### **#Winterwind2021 will use Hopin as an online events platform. On the following pages you'll see all the instructions for the booth you'll need as an Exhibitor.**

In the beginning of March 2021 we will contact you to help you design your booth in the Expo-area - you will get a form to fill in about everything you want to be included in your booth. Deadline to send in is April 9!

*Questions on the online platform? Contact Jakob Economou; jakob@kadevind.se / +46 (0)73-531 04 73*

#### **A digital stand SEK 8 000 + VAT 25%** (approx. EUR 790 + VAT 25%)

## **The offer includes:**

- Virtual exhibition space
- Logo + 50-word description published on the conference web site and in the program
- Logo in all newsletters
- Coverage on all our social media platforms
- 1 complimentary conference admission

For information, booking advertisement, exhibition stands and sponsor packages, please contact: *Magnus Nordén, Mail: magnus@winterwind.se*

*Mobile: +46 70 659 69 25*

## EARLY BIRD PRICE SEK  $7500 + \text{VAT } 25^{\circ}$

(approx. 740 EUR + VAT 25%)\* until March 17

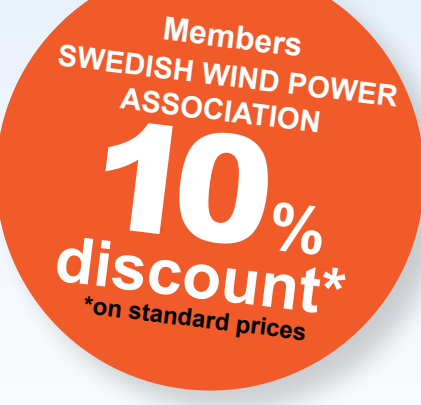

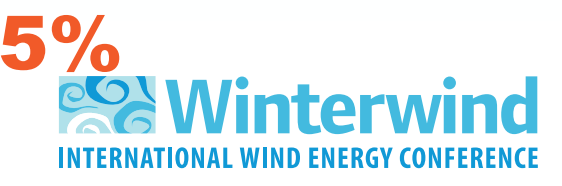

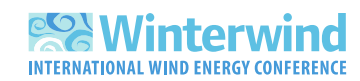

### **Winterwind – Exhibitor instructions**

Here's all you need to know on being an Exhibitor at Winterwinds digital conference on Hopin! You will be able to have your company´s logo, a customized background, pre-recorded video, a Youtube playlist or a live stream video. And of course links to your website, social media platforms, a customized Call-to-action button, a special offer text and a chat with your visitors!

#### **Customize your booth! Here you can read all about your options as an exhibitor.**

- **Vendor Name.** The name of the company, product, idea, or content. For example, a vendor name could be "Acme Co" or "Sign up list." It's up to you and your use case.
- **Vendor Email.** The email where all emails from attendees who click the *Register Interest* button will be delivered.
- **Vendor Headline**. Any short text about the vendor, e.g. vendor motto or key message.

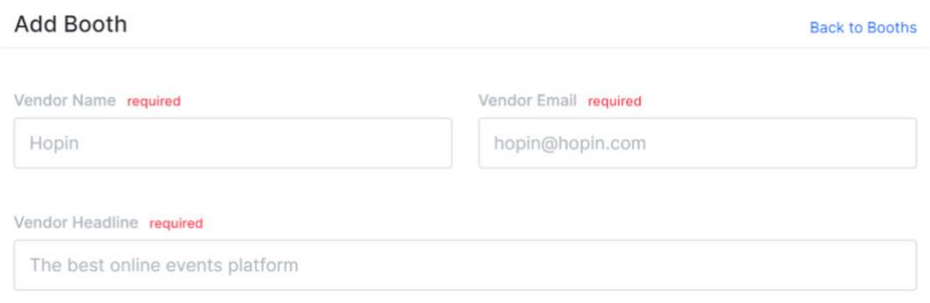

- **Live Preview (Desktop).** Real-time preview for the Expo Booth size Background image and Logo. Make sure to have the Background and Logo image content center-aligned to fit multiple screen sizes. **Tip:** Check our [guide on Image dimensions](https://support.hopin.to/en/articles/3845686-image-and-gif-file-dimensions) to make sure your images fit just right across the event.
- **About.** A few words to make the booth more descriptive for the event attendees.
- **Tags.** Labels or filters to sort booths by categories and help attendees to quickly navigate through multiple booths during the event.
- **Content Provider.** There are multiple ways to display content on the Expo. **Pre-recorded videos.** You can place pre-recorded videos from YouTube, Vimeo, or Wistia on the Expo. Select the *Content provide*r, choose the provider, and paste the video ID from the hyperlink. Click Save. **Note:** only add the video ID, which is at the end of the URL. E.g. for the YouTube URL<https://www.youtube.com/watch?v=DqhAM9c7jnE> please use only DqhAM9c7jnE -- the part after the "=" symbol.

YouTube playlist. Adding a YouTube playlist will let attendees select which video(s) they want to watch. **Note:** The playlist link must include *<https://www.youtube.com/playlist?list=>*

YouTube Live Stream video. Go Live with your camera or via RTMP on [YouTube Studio,](https://studio.youtube.com/) then send the stream to your Expo Booth on Hopin.

• **Live stream video.** If you want to have a live stream video in your booth, organizers need to assign a moderator for your booth to let the vendors control attendees who will be on or off screen during a live Session with the vendor.

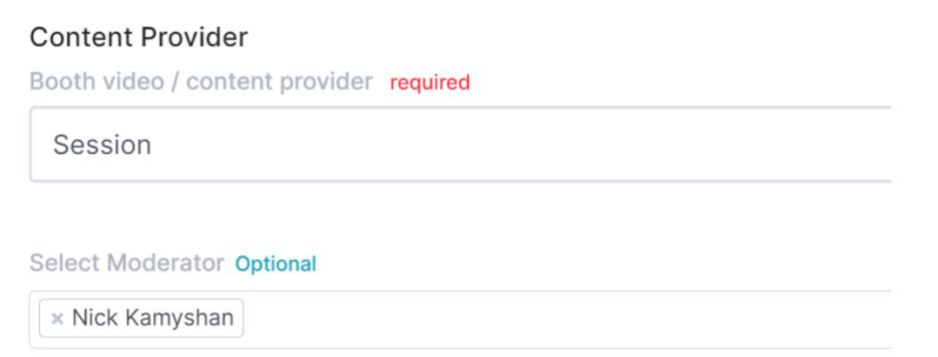

• **Fallback provider** (presentation mode). Once the Booth content provider is set to *Session* the *Fallback provider* option will become available. Fallback provider is a video from YouTube, Vimeo, Wistia or Google Slides that are displayed while there is no one live on the Booth set to Session. Organizers can also toggle Fallback provider **ON** or **OFF** any time.

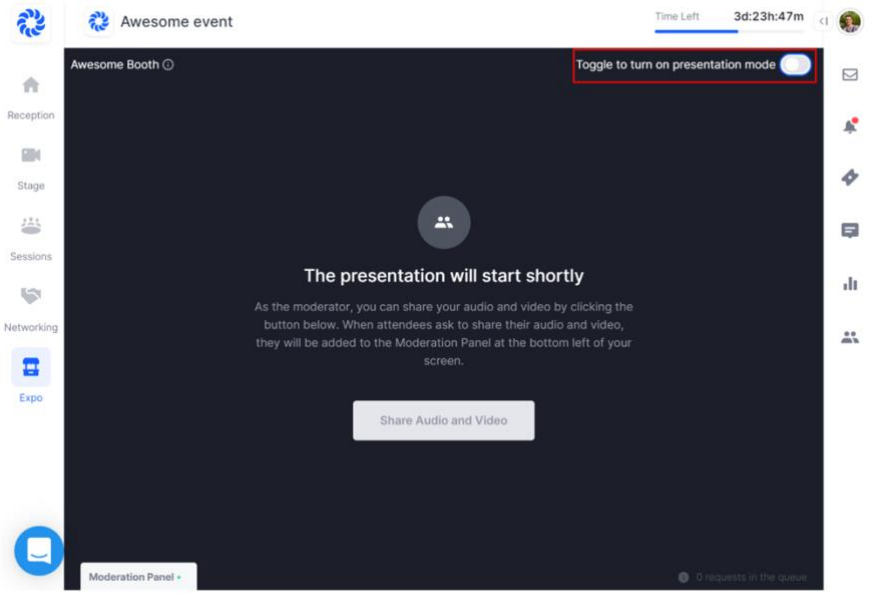

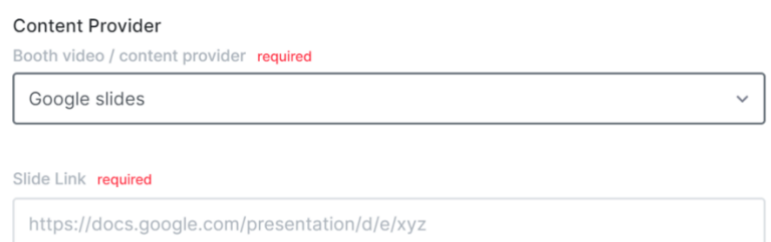

- **Website link.** The link that will bring to the vendor's website in case the Button action is set to Link to website.
- **Twitter link.** The link to Twitter profile to get in contact with the vendor on social media.
- **Facebook link.** The link to Facebook profile to get in contact with the vendor on social media.
- **Instagram link.** The link to Instagram profile to get in contact with the vendor on social media.
- **Linkedin link.** The link to Linkedin profile to get in contact with the vendor on social media.
- **Offer.** Use this field to write a special offer for booth visitors. It could be a discount, special access, coupon code, or anything. It's optional text, not tied to anything programmatically.
- **Button text.** Any short text used as a click to action for the attendees.
- **Button action.** It can be either *Register interest* (sends attendee emails to the vendor email on click) or *Link to website* (opens any website or external resource for downloading more content from the vendor).

For more detailed information please check out: [https://support.hopin.to/en/articles/3574463-vendor](https://support.hopin.to/en/articles/3574463-vendor-instructions)[instructions](https://support.hopin.to/en/articles/3574463-vendor-instructions)